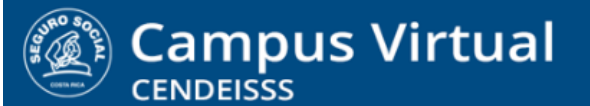

**campusvirtual.ccss.sa.cr** spllmsc@ccss.sa.cr

# **MANUAL DE USO PARA ESTUDIANTES HERRAMIENTA LIBRO**

 Antes de revisar el procedimiento para utilizar esta herramienta recuerde estos aspectos importantes relacionados con los navegadores de internet:

- ❖ **En equipos institucionales solo se puede utilizar el navegador EXPLORER** pues el Mozilla se encuentra bloqueado por la seguridad informática y el Chrome no es compatible con la plataforma
- ❖ **En equipos externos puede usarse tanto el navegador EXPLORER como MOZILA**
- ❖ **El navegador CHROME no debe usarse en ningún caso pues no es compatible con la plataforma**

El módulo libro es un espacio que permite subir contenidos en múltiples formatos, como PDF, videos, audios, presentaciones PPT, entre otros.

Puede tener muchos usos en un curso, como por ejemplo: organizar material complementario, reunir contenidos distintos sobre un mismo tema, cargar videos u otros contenidos multimedia de manera ordenada. En resumen, el libro puede incluir contenido multimedia así como texto y es útil para mostrar grandes volúmenes de información repartido en secciones.

## **Procedimiento para el uso del Libro**

1. Posicione el cursor del mouse sobre el nombre del libro y de clic izquierdo sobre el mismo.

### **Módulo 2**

### Consejería práctica a la madre en periodo de lactancia

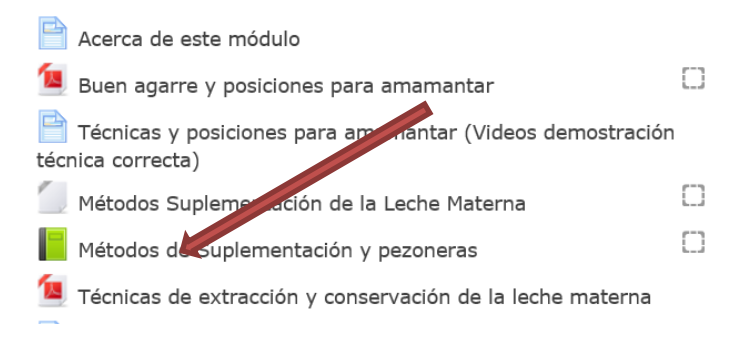

#### $(c)$  BY-NC-ND

Campus Virtual 2018 por Campus Virtual. CCSS se distribuye bajo una Licencia Creative Commons Atribución-NoComercial-SinDerivadas 4.0 Internacional.

### **campusvirtual.ccss.sa.cr**

spllmsc@ccss.sa.cr

1. En la pantalla que se despliega encontrará la tabla de contenidos del libro a la derecha. Al centro se muestra por defecto el primer contenido.

Para abrir el contenido, en caso de formatos como PDF o PPT, solo de clic sobre el nombre del mismo, ya sea en la parte central de la pantalla o desde la tabla de contenidos. Si se

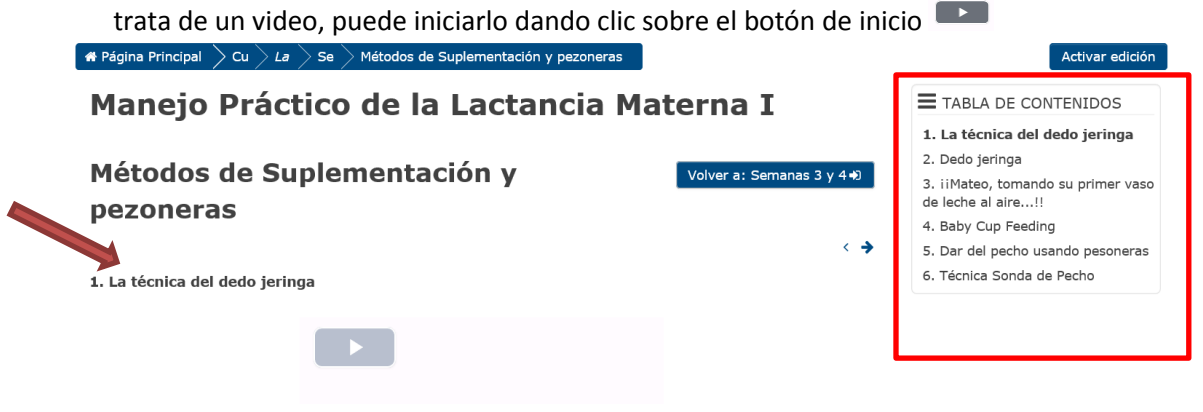

2. También puede avanzar o retroceder el material que desea revisar utilizando las flechas de dirección  $($ .

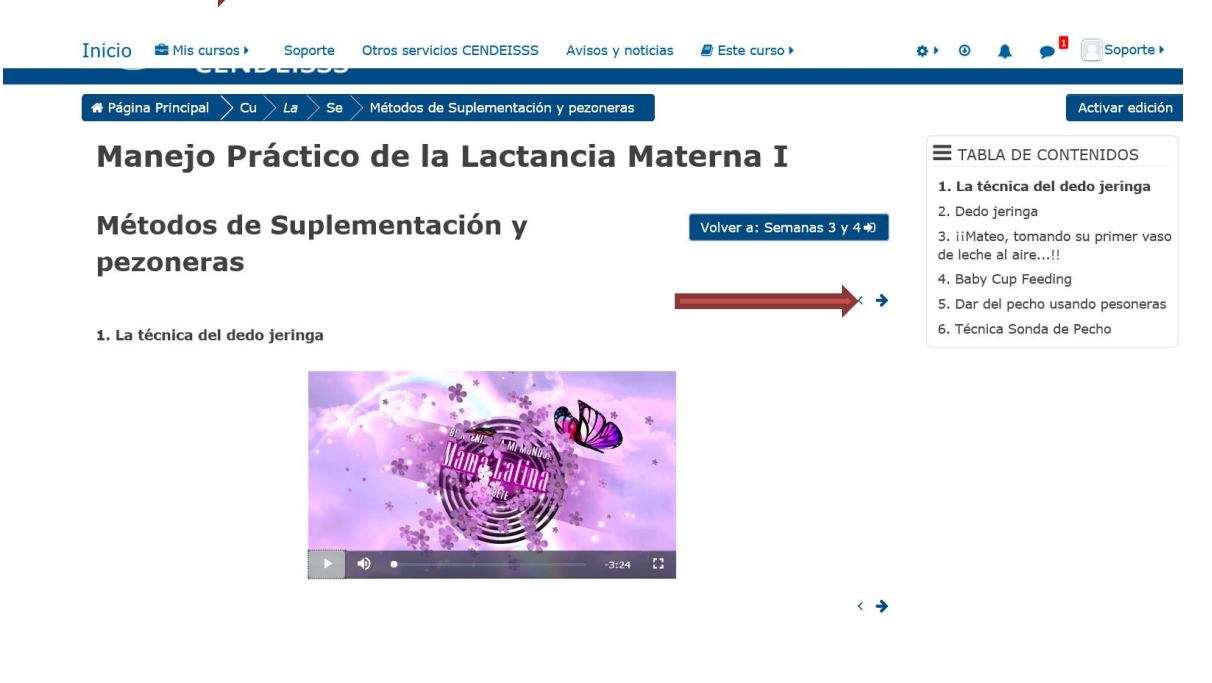

 $(c)$  BY-NC-ND Campus Virtual 2018 por Campus Virtual. CCSS se distribuye bajo una Licencia Creative Commons Atribución-NoComercial-SinDerivadas 4.0 Internacional.